# **Graphentheorie 1**

 $\lceil$  Mathematik in wxMaxima www.mathematik-verstehen.de Haftendorn April 2011

#### **0.1 Handling**

#### **0.2 Inhalt**

 1 Graphen erzeugen und zeichnen, dort wichtige Funktionen abschicken! 1.1 Spielwiese zum Ausprobieren 1.2 Einige Zufallsgraphen zum Lernen 1.3 Reparatur bei der Adjazenzmatix 1.4 Anzeige der Adjazenzmatix und Graphenerzeugung aus ihr. 2 Erzeugung eigener Graphen mit Gewichtung 2.1 Kleiner gewichteter Graph 2.2 Spannbaum und kürzester Weg im Lüneburg-Graphen (mein Buch S.64) 2.3 Spannbaum und kürzester Weg im Dijkstra-Graphen (mein Buch S.65) 2.4 Weitere Graphen und Spannbäume 3 Bipartite und vollständige Graphen 3.1 Erzeugung bipartiter Graphen und Zeichnung 3.2 Vollständige Graphen

4 Graphen mit besonderen Namen

### *1 Graphen erzeugen und zeichnen*

(%i3) load(graphs)\$ load(draw)\$

 Diese beiden Bibliotheken muss man unbedingt zu Beginn laden. (doppelt abschi In der Hilfe findet man mit dem Suchwort graphs das Kapitel 53. Dort stehen alle Funktionen zum Erzeugen, Zeichnen und Untersuchen von Graph Hier treffe ich eine Auswahl, die zu meinem Lehrplan (Fachwissenschaft, Gym-L

--> my:random\_graph(5,0.3); (%o5) Structure [GRAPH]

 Hier wird ein Zufallsgraph mit 5 ecken erzeugt, bei dem zufällig 30% der möglichen Kanten gesetzt werden

```
draw_graph(my,vertex_size=3,show_edges=edges(my),show_edge_width=4);
(%t14) 
(%o14) done
 Im Zeichenbefehl sind gleich noch einige Eigenschaften gesetzt.
 Reparaturfunktion abschicken !!!
 (%i5) adjazenz_matrix(g):=block(local(A,BB,i,j,li),
                 A:adjacency_matrix(g),
                 li:matrix_size(A),
                  array(BB,fixnum,li[1],li[2]),
                 for i:1 thru li[2] do 
                    for j:1 thru li[1] do 
                       BB[i,j]:A[li[1]-i+1,li[2]-j+1],
                     endfor,
                  endfor, 
           genmatrix(BB,li[1],li[2])
        )$
```
### **1.1 Spielwiese zum Ausprobieren**

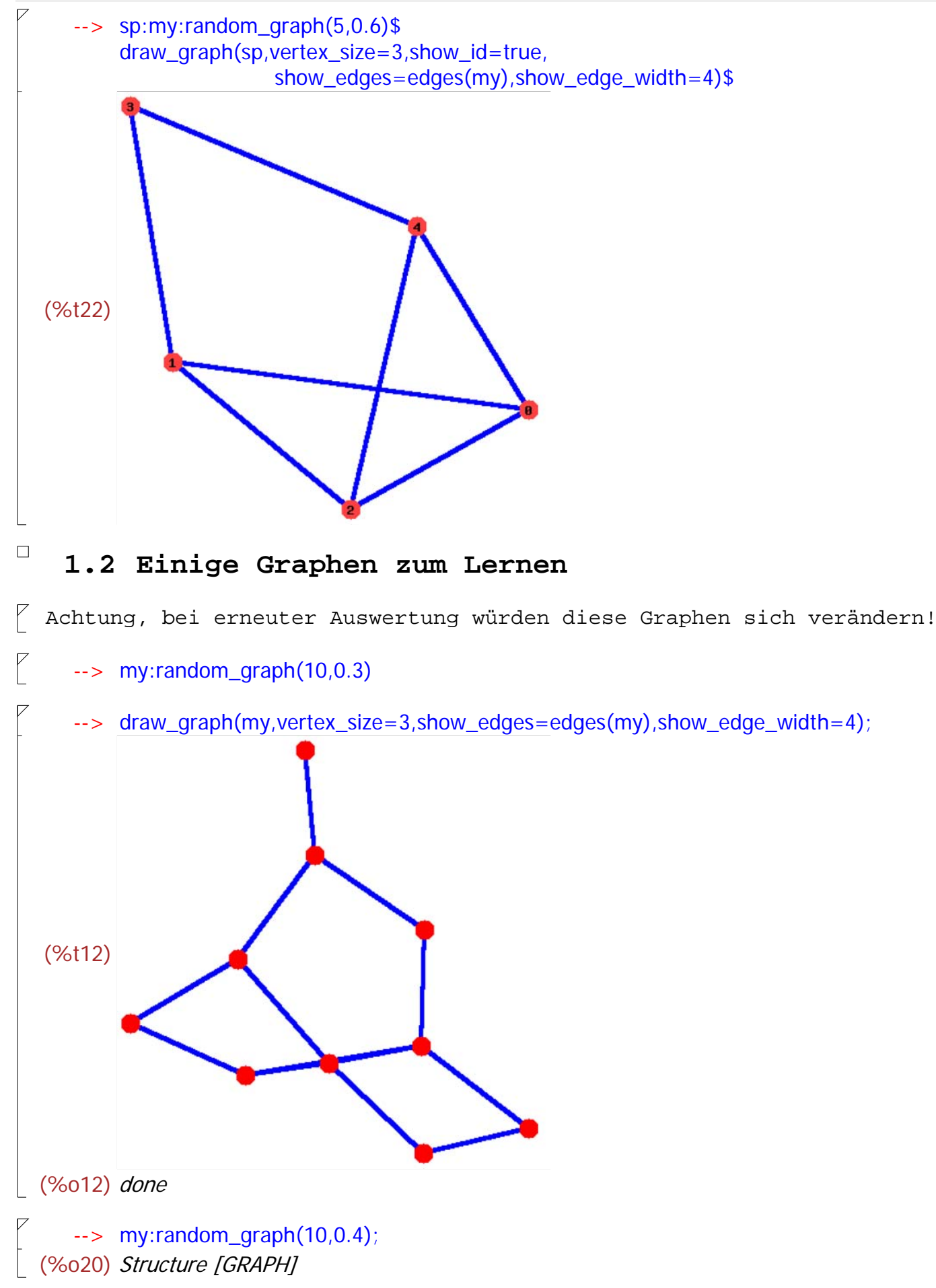

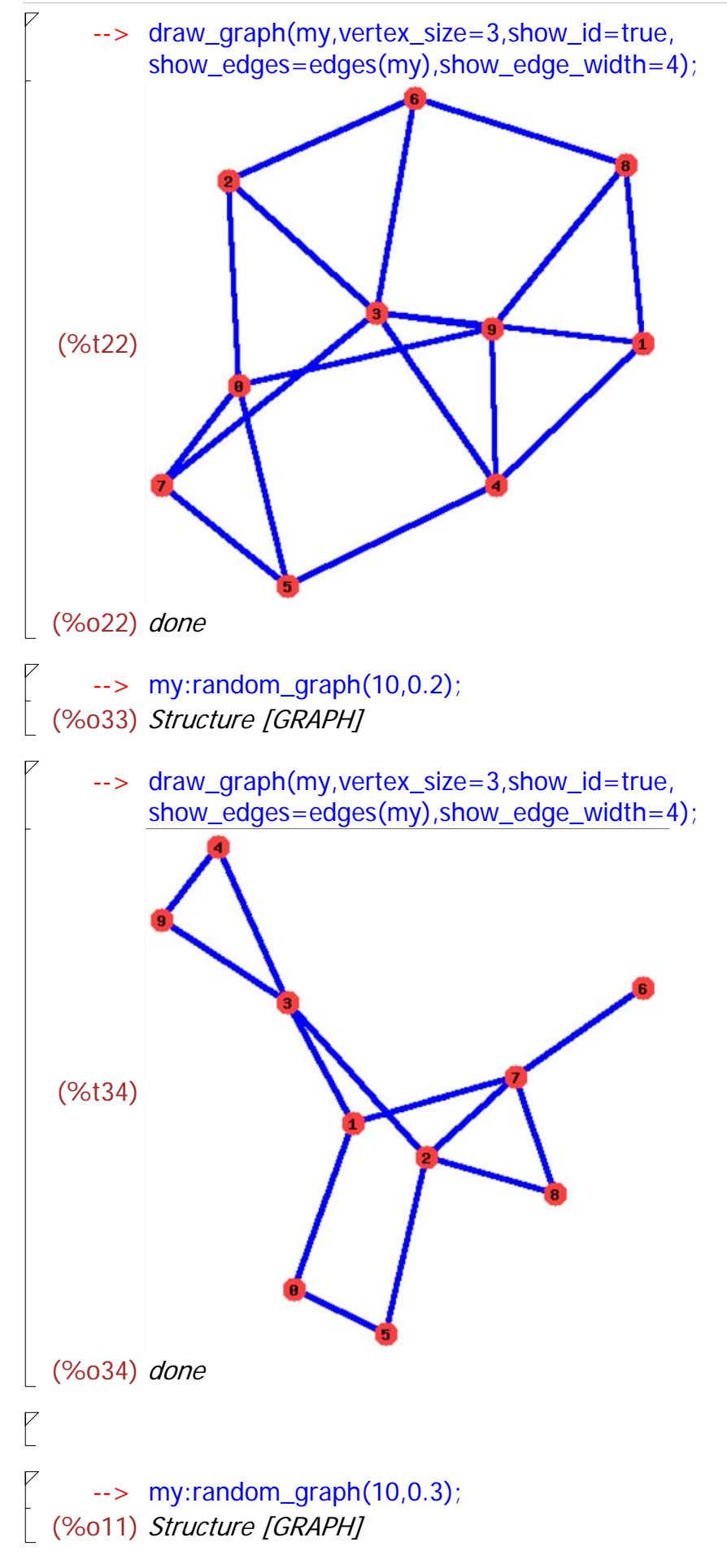

![](_page_4_Figure_1.jpeg)

(%o16) done

 $\boxed{\phantom{\cdot}}$  Von dem nachfolgenden Eintrag aus der Hilfe habe ich die Optionen abgeguckt.

![](_page_4_Figure_4.jpeg)

```
--> my:random_graph(10,0.4);
(%o42) Structure [GRAPH]
   --> draw_graph(my,vertex_size=3,show_id=true,
       show_edges=edges(my),show_edge_width=4);
(%t43)
```

```
(%o43) done
```
- **1.3 Reparatur der Anzeige der Adjazenzmatrix und Erzeugen mit einer Adjazenzmatix**
- **1.4 Anzeige der Adjazenzmatrix und Erzeugen mit einer Adjazenzmatix**

```
\sqrt{ } Aufstellen einer Matrix
     - -> A:matrix( [0,1,0,1,1],[1,0,1,1,1],[0,1,0,1,0] ]]]]]
  (\%0186) 0 1 0 1 0
         0
1
0
1
1
         1
0
1
1
1
         1
1
1
0
0
         1
1
0
1
0
```
![](_page_6_Figure_1.jpeg)

 **2.1 Kleiner gewichteter Graph**

![](_page_7_Figure_1.jpeg)

 $\begin{bmatrix} 0 & 0 & 0 \\ 0 & 0 & 0 \\ 0 & 0 & 0 \end{bmatrix}$  eckenglg:  $[1, 2, 3, 4, 5, 6, 7, 8, 9, 10, 11, 12, 13, 14, 15, 16]$ 

![](_page_8_Figure_1.jpeg)

![](_page_9_Figure_2.jpeg)

![](_page_10_Figure_1.jpeg)

![](_page_10_Figure_2.jpeg)

(%o49) done

```
graphetheo1.wxmx 12 / 20
   Leider bekomme ich die Schrift nicht größer hin. 
   Spannbaum
  (%i50) t : minimum_spanning_tree(gb);print_graph(t);
 (%o50) Structure [GRAPH]
 Graph on 9 vertices with 8 edges.
 Adjacencies:
  1: 4 2 2 : 1
   3 : 6
   4 : 8 1
   5 : 9 8
   6 : 9 3 7
   7 : 6
   8 : 4 5
   9 : 6 5
 (%o51) done
  (%i52) draw_graph(gb,show_label=true,show_weight=true,edge_color=green,edge_width=3
              ,show_edges=edges(t),show_edge_color=purple,show_edge_width=5 );
  (%t52) 
 (%o52) done
\sqrt{ } So ist es auch auf Seite 65 gefunden.
```
 $\swarrow$  Kürzeste Wege direkt von Maxima:

```
graphetheo1.wxmx 13 / 20
     --> for i:1 thru 9 do print(shortest_weighted_path(1, i, gb)), endfor;
 [0, [1]]
 [1,[1,2]]
 [7,[1,2,3]]
 [2,[1,4]]
 [6,[1,4,8,5]]
 [9,[1,2,3,6]]
 [10,[1,2,3,6,7]]
[5,[1,4,8]]
[8,[1,4,8,5,9]]
(%o494) done
     --> weg:shortest_weighted_path(1, 9, gb);
 (%o495) [8,[1,4,8,5,9]]
\lceil Von Hand habe ich daraus Kantenzüge gemacht.
     \rightarrow dijweg:[[1,4], [4,8],[8,5],[5,9]];dijweg2:[[1,2],[2,3],[3,6],[6,7]];
 (%o508) [[1,4],[4,8],[8,5],[5,9]]
 (%o509) [[1,2],[2,3],[3,6],[6,7]]
   Man kann einen Teilgraphen anders Färben aber leider nicht zwei Teilgraphen.
     --> draw_graph(gb,show_label=true,show_weight=true,edge_color=green,edge_width=3,
              show_edges=dijweg,show_edge_color=yellow,show_edge_width=5
             /* ,show_edges=dijweg2,show_edge_color=purple,show_edge_width=5*/
             \mathcal{E}
```
![](_page_12_Figure_2.jpeg)

(%o511) done

![](_page_13_Figure_2.jpeg)

(%i64) t : minimum\_spanning\_tree(gsp);print\_graph(t); (%o64) Structure [GRAPH] Graph on 10 vertices with 9 edges. Adjacencies:  $0 : 8$  $1:96$  $2:75$  3 : 5 4 : 6 5 : 9 3 2  $6:841$  7 : 2 8 : 6 0 9 : 5 1 (%o65) done

(%i66) draw\_graph(gsp,show\_id=true,show\_weight=true,edge\_color=green,edge\_width=3 ,show\_edges=edges(t),show\_edge\_color=purple,show\_edge\_width=5 ); (%t66)

(%o66) done

 $\sqrt{ }$ Wenn ich mir das ansehe, glaube ich eher, dass "Tiefensuche" programmiert is

## *3 Bipartite und vollständige Graphen*

#### **3.1 Erzeugung**

(%i93) big:random\_bipartite\_graph (5, 4, 0.8); (%o93) Structure [GRAPH]

(%i94) [A,B]:bipartition(big); (%o94) [[2,1,0,3,4],[8,6,5,7]]

#### (%i95) print\_graph(big);

Graph on 9 vertices with 11 edges. Adjacencies: 8 : 4 3 0 7 : 4 3

- 6 : 2 0 5 : 3 2 1 0
- 4 : 8 7
- 3 : 8 7 5
- 2 : 6 5
- $1:5$
- 0 : 8 6 5
- (%o95) done

(%i96) draw\_graph(big,show\_id=true,edge\_color=green,edge\_width=3,show\_vertices=A); (%t96)  $\overline{\mathbf{1}}$ (%o96) done

![](_page_16_Figure_1.jpeg)

#### $\sqrt{2}$  (%i103) print\_graph(big);

Graph on 9 vertices with 17 edges. Adjacencies:

- 8 : 4 3 2 0 7 : 4 3 2 1 0 6 : 4 3 1 0 5 : 4 2 1 0
- 4 : 8 7 6 5
- $3:876$
- 2 : 8 7 5
- $1:765$
- 0 : 8 7 6 5
- (%o103) done

 $\check{C}$  (%i104) draw\_graph(big,show\_id=true,edge\_color=green,edge\_width=3,show\_vertices=A);

![](_page_17_Figure_12.jpeg)

(%o104) done

 Wenn ich mir das so ansehe, ist [0,3,4] zu [8,7,6] ein vollständiger bipartiter Teilgraph. Damit ist der Graph nicht planar.

(%i105) is\_planar(big); (%o105) false

 $\sqrt{ }$  War ja klar.

 $\Box$ 

#### **3.2 Vollständige Graphen**

 $\frac{1}{2}$  (%i106) bipvo:complete\_bipartite\_graph (5, 4); (%o106) Structure [GRAPH]

![](_page_18_Figure_1.jpeg)

![](_page_19_Figure_1.jpeg)

# *4 Graphen mit besonderen Namen*

Noch nicht ausgeführt. In der Hilfe steht etliches.